## System Operating Group | E-Mail configuration

## Reconfiguration of Mozilla Thunderbird

- 1. To deliver e-mails from outside the TF, you need to reconfigure the outgoing mail server settings. Open Account Settings in the Tools menu of your Mozilla Thunderbird and choose the Outgoing server (SMTP) in the accounts listing.
- 2. Choose the entry for the outgoing server of the TF and click on Edit ....
- 3. Set the settings for Port and Connection security as shown in Figure 1.

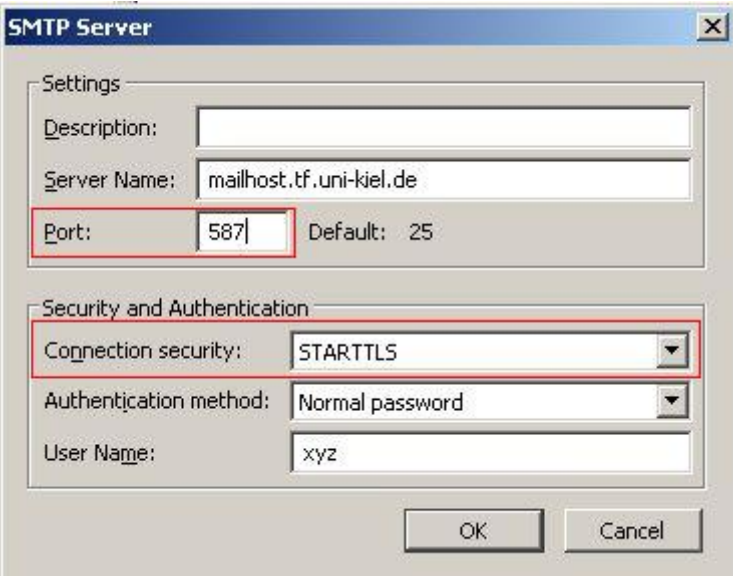

Figure 1